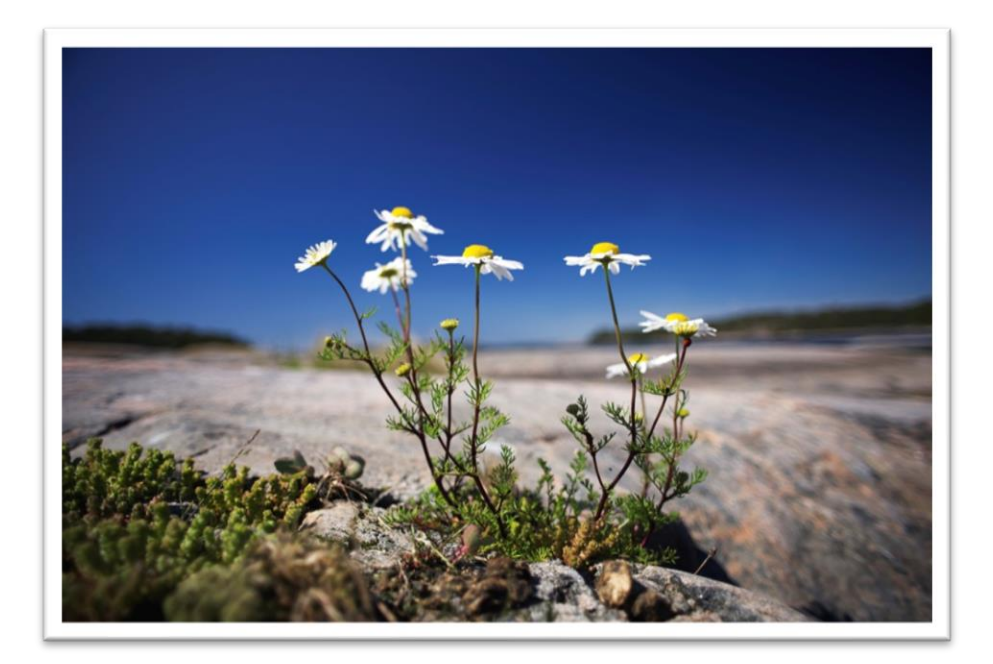

# Bredbandsguide

FASTIGHET MED KOPPARNÄT

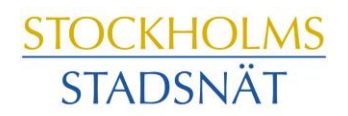

# Välkommen till Stockholms Stadsnät!

Stockholms Stadsnät levererar bredbandstjänster (Internet, telefoni och tv via bredbandet) till din bostadsrättsförening.

I den här broschyren hittar du information och tips om hur du beställer, hur det fungerar, var du ringer om du har frågor och vilka möjligheter du har med bredbandet.

Tveka aldrig att höra av dig till Kundtjänst om du undrar över något. Vi lovar att göra vårt yttersta för att hjälpa till.

Stockholms Stadsnät AB

# Innehåll

- Kontaktinformation
- Att ansluta en eller flera datorer
- Bredbandstjänster
- Bredbands-tv
- Trådlöst
- Bredbandstelefoni
- Att skapa e-postkonto och hemsidesutrymme

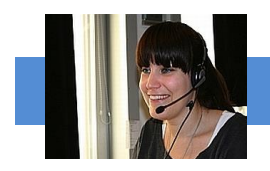

# **Kundtjänst och Teknisk Support**

## **INTERNET & TELEFONI**

Öppet helgfri vardag kl. 08.00 – 22.00 Lördag och söndag kl. 10.00 – 18.00 Telefon 08-5012 20 10, Fax 08-505 333 99 E-post: support@stockholmsstadsnat.se

## **EKONOMI & FAKTURAFRÅGOR**

Telefontid måndag – torsdag kl. 13.00 – 16.00 Telefon 08-5012 20 00 E-post: ekonomi@stockholmsstadsnat.se

#### **POSTADRESS** Stockholms Stadsnät AB, Box 7066, 164 07 Kista

#### **VIASAT**

Öppen måndag – fredag kl. 09.00 – 22.00 Lördag kl. 10.00 – 19.00, söndag kl. 10.00 – 19.00 Telefon 0200-219 219 www.viasat.se

#### **SAPPA**

Öppet vardagar kl. 8.00 – 22.00 Helger och helgdagar kl. 8.00-18.00 Telefon Kundtjänst 0774-444 744 www.sappa.se

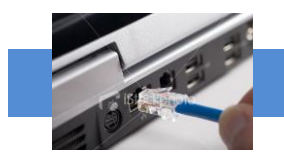

## Att ansluta datorn

#### **Att ansluta dator med kabel direkt till bredbandsuttaget**

För att ansluta datorn direkt till bredbandsuttaget använder du en vanlig nätverkskabel (s.k. RJ45).

- 1. Anslut den ena änden av kabeln till uttaget.
- 2. Anslut den andra änden av kabeln till nätverkskontakten på datorn. Uttaget är oftast placerat på baksidan eller ena kortsidan på datorn.
- 3. Nu kan du koppla på datorn och ansluta till Internet. Alla systeminställningar görs normalt automatiskt.

## **Att ansluta datorer via tjänstedelare/router**

Du kan ansluta flera datorer via en tjänstedelare, antingen med kabel (2 st.) eller till trådlöst nätverk med en router (<12 st.).

## **Surf via kabel**

*(rekommenderas för bästa hastighet)*

- 1. Stäng av din dator. Koppla nätverkskabeln mellan bredbandsuttaget och WAN-uttaget på tjänstedelare/router.
- 2. Koppla in strömadapter mellan ett eluttag och uttaget märkt power på tjänstedelaren/routern och starta den.
- 3. Koppla en nätverkskabel mellan nätverksuttaget på din dator och uttaget märkt LAN1 på tjänstedelare/router.

## **Surfa trådlöst med tjänstedelare/router**

*(OBS! surf via trådlöst ger aldrig samma höga hastigheter som att surfa via kabel)*

- 1. Gör steg 1 och 2 från instruktionen ovanför. Gör sedan en sökning efter trådlösa nätverk på din dator med WLAN-klient.
- 2. Välj det SSID i listan som stämmer med SSID på klisterlappen på din tjänstedelare/router.
- 3. För att ansluta, skriv in den krypteringsnyckel som anges på klisterlappen märkt Wifi-key på tjänstedelare/router.

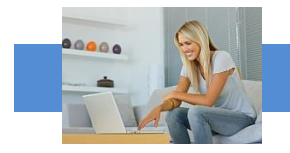

# Att ansluta datorn

## **Om du inte får kontakt med Internet**

Om du mot förmodan inte får kontakt med Internet när du slår på datorn kan du med fördel prova följande knep så brukar det lösa sig.

- 1. Kontrollera att nätverkskabeln är ordentligt instoppad i datorns bredbandsuttag eller tjänstedelarens/routerns WAN eller Internetuttag.
- 2. Om du ansluter via tjänstedelare så prova att dra ur elkontakten till denna och sedan koppla in den igen.
- 3. Prova att koppla in datorn direkt till bredbandsuttaget.

Om datorn fortfarande saknar kontakt med Internet, ring Kundtjänst, telefon 08-5012 20 10.

#### **Tänkbara orsaker om du tycker Internet är långsamt;**

- Om du har en äldre dator kan den behöva uppgraderas med mera minne, snabbare processor, grafikkort och nätverkskort för att kunna hantera snabba förbindelser mot Internet.
- Trådlösa telefoner, larm och förlängningskablar kan orsaka störning.
- Stäng öppna program, varje aktivt program tar sin del av datorns totala kapacitet, speciellt fildelningsprogram.
- Rensa din hårddisk, plocka bort program du inte använder och töm temporära internetmappar med jämna mellanrum.
- Använd en säker datorbrandvägg och ett säkert antivirusprogram.
- Om du besöker en hemsida samtidigt som väldigt många andra så kan deras server överbelastas. Detta gör att sidan laddas långsamt vilket i sin tur medför att uppkopplingen upplevs långsam. Testa då att besöka hemsidan vid en annan tidpunkt.
- Trasig nätverkskabel, äldre eller trasigt nätverkskort, router eller annan utrustning kan orsaka lägre hastigheter och instabil uppkoppling.
- **OBS!** Routers, ADSL-modem och annan utrustning från andra operatörer (t.ex. ComHem-utrustning) fungerar inte i vårt nät.

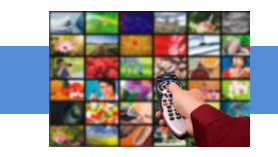

# Bredbandstjänster

#### **Att utnyttja olika tjänster via bredbandet:**

För att enbart surfa på Internet behöver du ingen extra utrustning utöver din dator och en nätverkskabel. Men för att utnyttja andra bredbandstjänster som tv och telefoni, eller surfa trådlöst kan du behöva komplettera med ytterligare enheter:

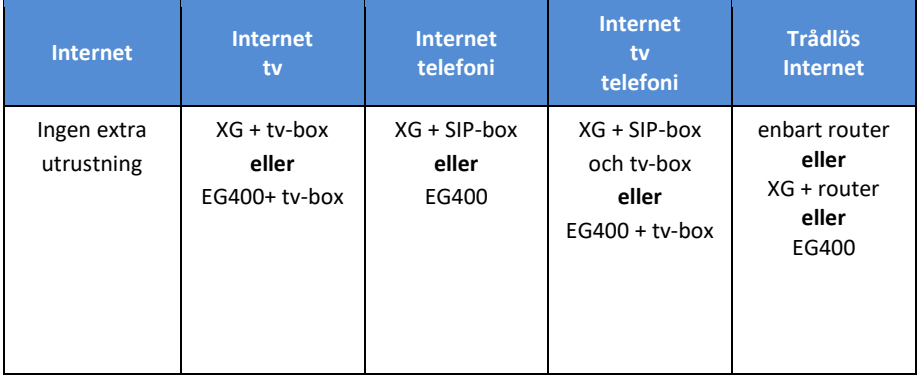

#### **Tjänstedelaren**

För att kunna utnyttja fler bredbandstjänster utöver Internet behöver du en tjänstedelare. Den har till uppgift att prioritera trafiken i bredbandet så att tv och dator inte stör varandra.

**Tjänstedelare EG400** har uttag för datorer, tv och telefoni via bredbandet. Den är även trådlös router. För att se tv via bredbandet behöver en tv-box från Sappa eller Viasat (den som du tecknar abonnemang med).

**Tjänstedelaren XG** har uttag för datorer och tv. För att ringa via bredbandet behöver du komplettera tjänstedelaren med en separat telefonidosa, s.k. SIP-box. För trådlös surf behöver du komplettera med en router. För att se tv via bredbandet behöver du en tv-box från Sappa eller Viasat

Har du frågor ring Kundtjänst, telefon 08-5012 20 10.

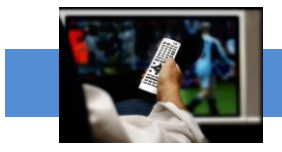

# Bredbands-tv

#### **Sappa och Viasat**

Stockholms Stadsnät samarbetar med Viasat och Sappa som båda distribuerar sina kanalpaket via vårt nät.

För att kunna se tv via bredbandet behöver du:

- TV-abonnemang hos Viasat och/eller Sappa
- En EG400 eller XG från Stockholms Stadsnät
- En tv-box från tv-leverantören

TV-abonnemanget beställer du direkt hos Viasat eller Sappa.

Utbud, programpaket och erbjudanden finns på [www.viasat.se](http://www.viasat.se/) respektive [www.sappa.se](http://www.sappa.se/)

## **För beställning och frågor via telefon, ring:**

Viasat Kundservice, telefon 0200-219 219 Sappa Kundservice, telefon 0774-444 744

## **Lätt att installera**

I tv-abonnemanget ingår som regel en tv-box. Den kopplar du mellan din tv och tjänstedelare.

- Anslut tv-boxen med nätverkskabel till LAN 3 eller LAN 4 på tiänstedelaren.
- Anslut tv-boxen med medföljande kabel till din tv.
- När du startar boxen första gången och startar din tv sker en ny kanalsökning automatiskt. Sedan kan du börja titta på tv.

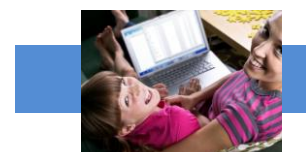

# Trådlöst

## **Trådlöst med EG400**

Tjänstedelare EG400 är en trådlös router med dubbla WiFi-kort (802.11 b/g/n 2,4GHz och 802.11 AC 5GHz). Anslut alltid till 5GHz-nätverket då detta är mycket snabbare än 2,4GHz-nätverket. Hittar du inte några 5GHz nätverk alls på din dator/telefon/padda innebär det att den enhet du använder inte stödjer 5GHz-nätverk, då ansluter du istället till 2,4GHznätverket. Tänk på att hastigheten alltid är lägre när du ansluter med WiFi jämfört med kabel.

## **Trådlöst med XG**

För att surfa trådlöst med tjänstedelare XG behöver du komplettera den med en trådlös router.

I vår webbshop säljer vi en router D-link DIR-2660 som vi rekommenderar. Vi har provat den under svåra förhållanden och den har visat sig fungera mycket bra.

Även om man väljer en router med bra kvalitet kan hastigheten när du surfar trådlöst ibland bli betydligt lägre än när du surfar med en kabel mellan dator och tjänstedelare. Det kan bero på flera orsaker.

Till exempel har det betydelse hur våningen är planerad och vad som finns mellan routern och datorn. Om väggarna är tjocka (som i många äldre fastigheter) eller om t ex köket med kyl/frys, spis och annan utrustning står mellan routern och datorn kan det också påverka överföringshastigheten. Ett sätt att lösa detta kan vara att placera en s.k. accesspunkt på annan plats i bostaden.

Kontakta gärna kundtjänst om du har frågor om trådlösa lösningar! Telefon 08-5012 20 10, e-post [support@stosn.se](mailto:support@stosn.se)

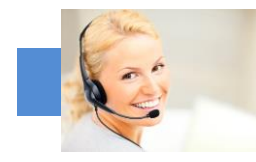

# Bredbandstelefoni

#### **Att använda Bredbandstelefoni**

Att ansluta även hemtelefonen till bredbandet, är ett bra och ekonomiskt sätt att ytterligare utnyttja de nya tjänsterna. Du slipper fasta avgifter och betalar bara för ringda samtal enligt en förmånlig prislista. Prislistan finns på hemsida[n www.stockholmsstadsnat.se](http://www.stockholmsstadsnat.se/) under fliken Blanketter och Guider.

Ett (1) st. *Lilla Abonnemanget* per hushåll ingår i bredbandsabonnemanget.

#### **Beställningsblankett**

Om du vill koppla telefonen till bredbandet behöver vi få en abonnemangsbeställning. Vi behöver sålunda en beställning även om telefoni ingår i ditt bredbandsabonnemang.

#### **Att flytta med befintligt telefonnummer**

Om du vill flytta med ett befintligt telefonnummer anger du det på beställningsblanketten. Vi rekommenderar alltid att avvakta med att säga upp abonnemanget hos befintlig operatör tills dess att nummerflytten är bekräftad från oss.

#### **Telefoni dosan**

För att ringa via bredbandet behöver du en tjänstedelare med inbyggd telefoni dosa (EG400) alternativt en SIP-box (till XG). Båda finns att beställa från Stockholms Stadsnät.

Kontakta gärna Kundtjänst telefon 08-5012 20 10 om du har frågor om bredbandstelefoni!

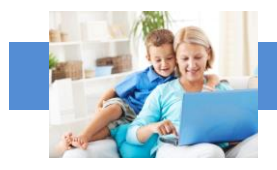

#### **Nytt e-postkonto**

Du kan skaffa nytt e-postkonto hos Stockholms Stadsnät och få e-postadresser som slutar på "stosn.com", exempelvis namn.namn@stosn.com

Alternativt kan du skapa e-postkonto via Google eller någon annan aktör som erbjuder gratis e-posttjänster på Internet. Hos Google får du adresser som slutar på "gmail.com", exempelvis [namn.efternamn@gmail.com.](mailto:namn.efternamn@gmail.com)

## **Om du har ett e-postkonto hos annan leverantör och vill behålla e-postadressen när du byter till Stockholms Stadsnät**

Om du vill behålla en befintlig e-postadress hos en annan leverantör (t.ex. [lena.karlsson@telebolaget.se\)](mailto:lena.karlsson@telebolaget.se) måste du kontrollera med den leverantören (i exemplet Telebolaget) vilka regler som gäller för e-postadresser.

#### **E-postkonto hos Stockholms Stadsnät**

Du kan skapa upp till 5 st. egna e-postadresser hos Stockholms Stadsnät. För att göra det behöver du först aktivera ditt konto på vår kundportal. Kontakta Kundtjänst för personliga aktiveringsuppgifter.

När du aktiverar kontot (med aktiveringsuppgifterna) skapar du ett *användarnamn* och ett *lösenord* som du sedan använder för att logga in enligt nedan:

Gå in på hemsidan www.stockholmsstadsnat.se och klicka på knappen LOGGA IN/KUNDCENTER uppe till höger.

- 1. Logga in med ditt användarnamn och lösenord.
- 2. Välj **E-post.**
- 3. Välj **Lägg till**
- 4. Skriv in det namn du vill registrera före @-tecknet
- 5. Välj sedan domännamn som ska stå efter @-tecknet
- 6. Välj lösenord och skriv upp det på något bra ställe
- 7. Klicka på **Skapa**

#### **Olika sätt att hantera din e-post**

Du kan komma åt din e-post på olika sätt, t.ex. via webmail, direkt i webbläsaren eller via olika e-postklienter som Microsoft Outlook, Windows Mail och Outlook Express (en e-pos[tklient](http://sv.wikipedia.org/wiki/Klient_%28datalogi%29) är ett [datorprogram](http://sv.wikipedia.org/wiki/Datorprogram) för att hämta, läsa, hantera, skriva och skicka [e-post.](http://sv.wikipedia.org/wiki/E-post))

#### **Användaruppgifter/inloggningsuppgifter för ditt e-postkonto:**

*Användarnamn* är hela din e-postadress (t ex):

[förnamn.efternamn@stosn.com](mailto:förnamn.efternamn@stosn.com)

*Lösenord* är lösenordet du fick när du skapade e-postadressen (se ovan). Kontakta Stockholms Stadsnät Support om du behöver nytt lösenord.

#### **Serverinställningar för ditt e-postkonto:**

Servern för inkommande e-post för datorer som lagrar e-post lokalt är en POP3-server. *Inkommande e-post (POP3)*: pop3.stosn.com *Port*: 995 *Kryptering*: SSL

Servern för inkommande e-post för datorer, smarta telefoner och surfplattor som inte lagrar e-post lokalt är en IMAP-server. *Inkommande e-post* (IMAP): imap.stosn.com *Port*: 993 *Kryptering*: SSL

Servern för utgående e-post för alla enheter är en SMTP-server. *Utgående e-post* (SMTP): smtp.stosn.com *Port:* 587 *Kryptering*: START TLS / SSL

Under fliken *Frågor och svar* finns fler tips angående e-post och du kan förstås även kontakta Kundtjänst med dina frågor, telefon 08-5012 20 10.

#### **Skapa eget hemsidesutrymme**

Som bredbandskund kan du också skapa eget hemsidesutrymme hos Stockholms Stadsnät, upp till 100 MB. Kontakta Kundtjänst för assistans, telefon 08-5012 20 10, e-post [support@stosn.se](mailto:support@stosn.se)

STOCKHOLMS STADSNÄT AB Levererar bredband till din fastighet. Kundtjänst är öppet vardagar kl. 8.00 – 22.00 samt lördagar och söndagar kl. 10.00 – 18.00. Dit kan du ringa eller mejla om allt som rör bredbandet. Telefon 08-5012 20 10, e-pos[t support@stosn.se](mailto:support@stosn.se)

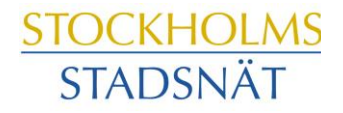

STOCKHOLMARNAS INTERNETLEVERANTÖR